## 【岩下イン ノート 学校からの連絡事項を読む

学校から連絡事項は以下のように届きます。 どれも大切な内容ですので届きましたら、以下の手順で必ずご確認ください。

### ①届いたメールを開封し、記載のURL(https://~と記述の箇所)をクリック。

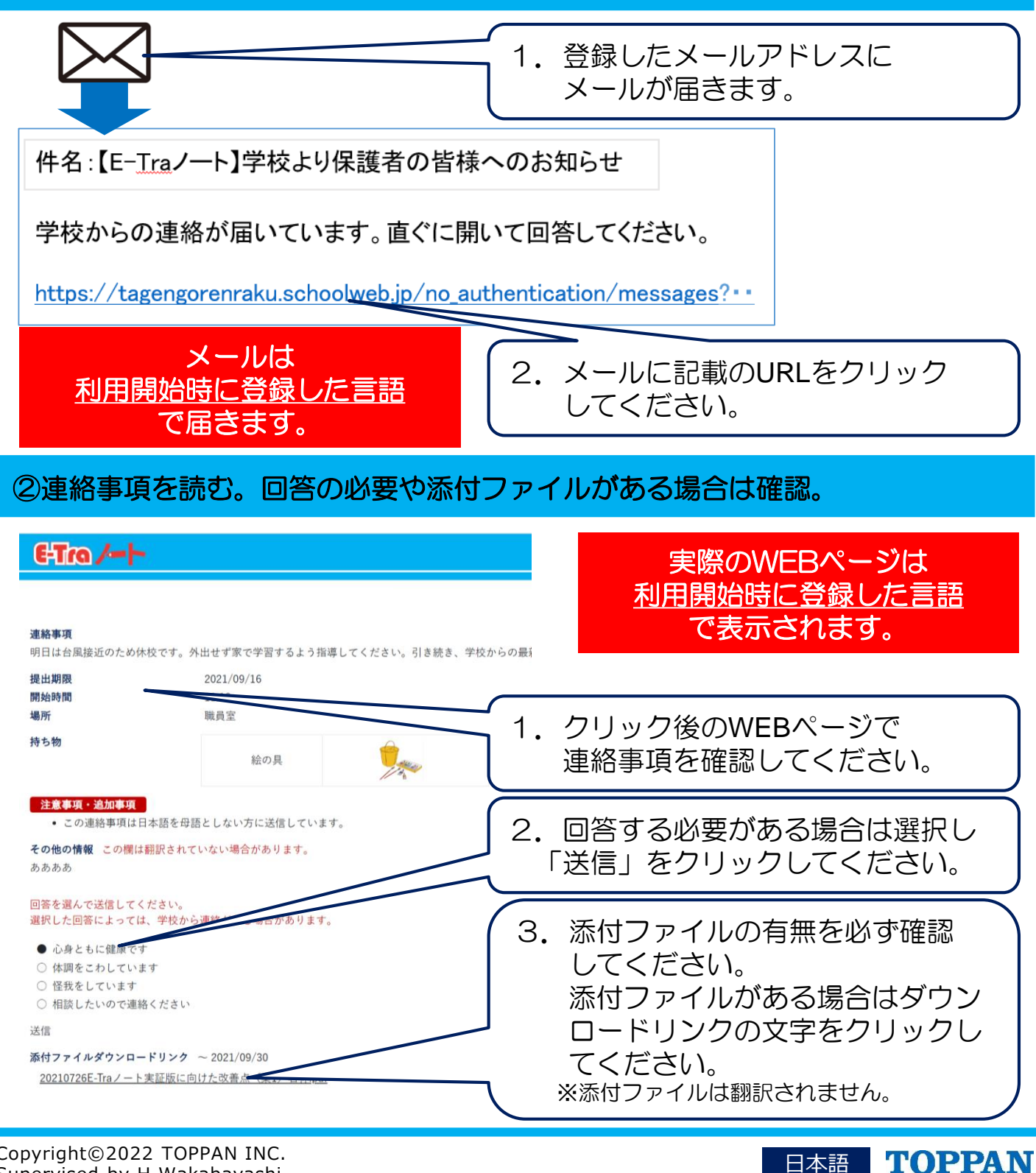

Copyright©2022 TOPPAN INC. Supervised by H.Wakabayashi

Reading Information from the School

Information from the school is delivered as shown below. This information is always important, so be sure to read any information that is delivered by following the procedure below.

#### **(1) Open the delivered email and then click the indicated URL (https:// plus the rest of the link).**

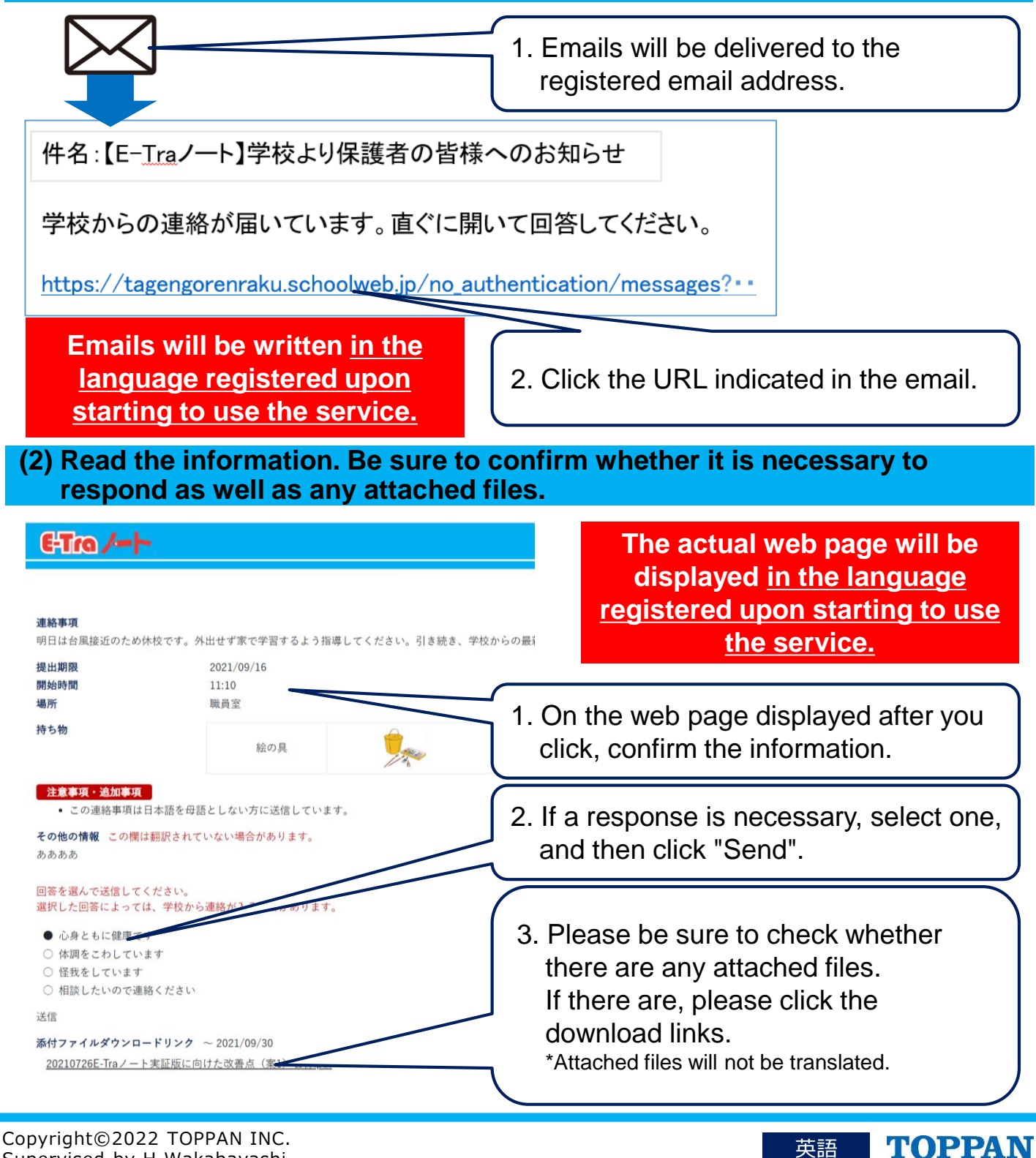

Supervised by H.Wakabayashi

79

### CHIMA 如何阅读学校的联络函

校方将如下发送联络函。 联络函内含重要内容,请务必按照以下步骤进行查看。

①打开收到的邮件,点击邮件中的链接 (以https://~开头的链接)。

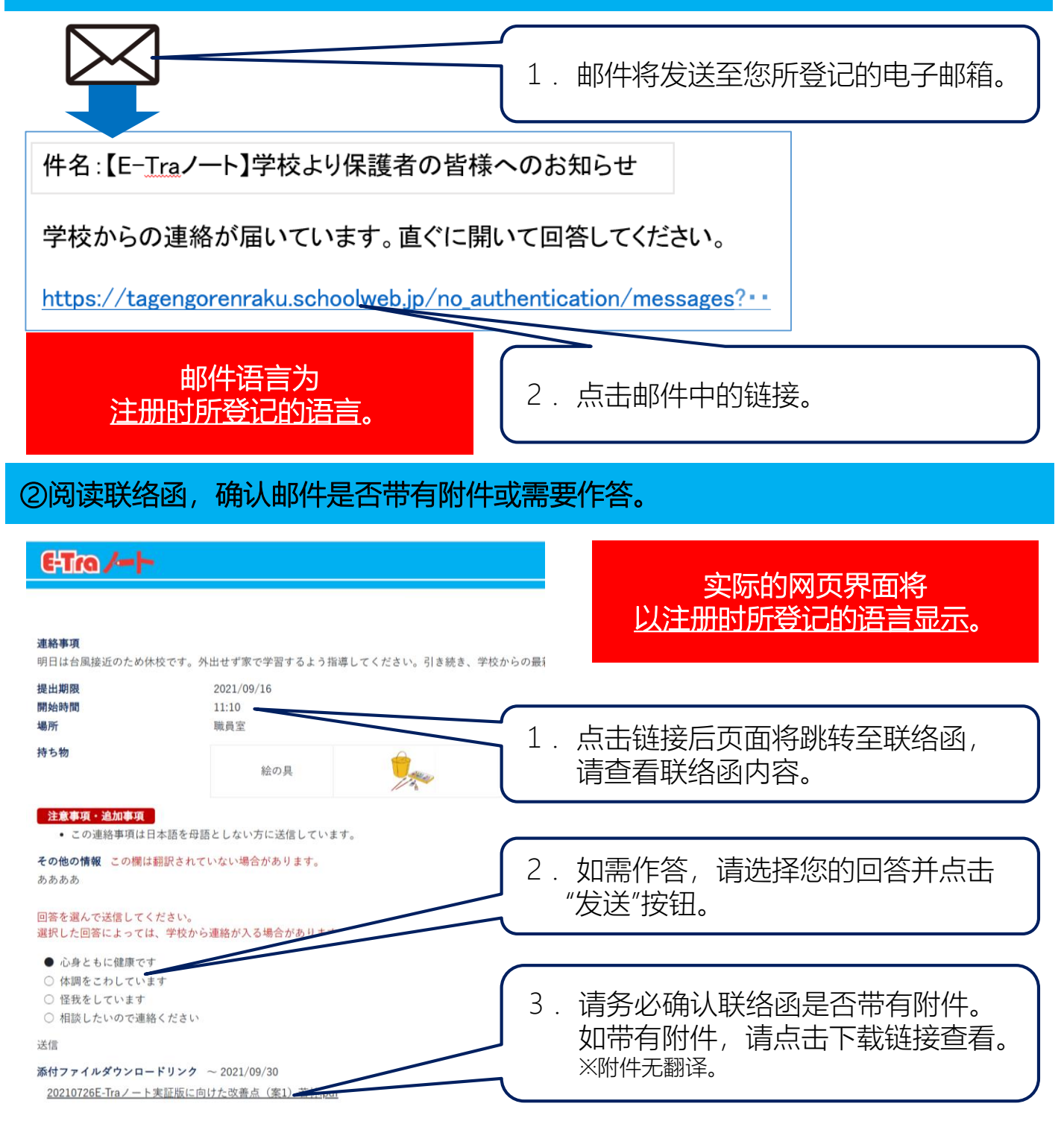

中国語(簡体字)

**TOPPAN** 

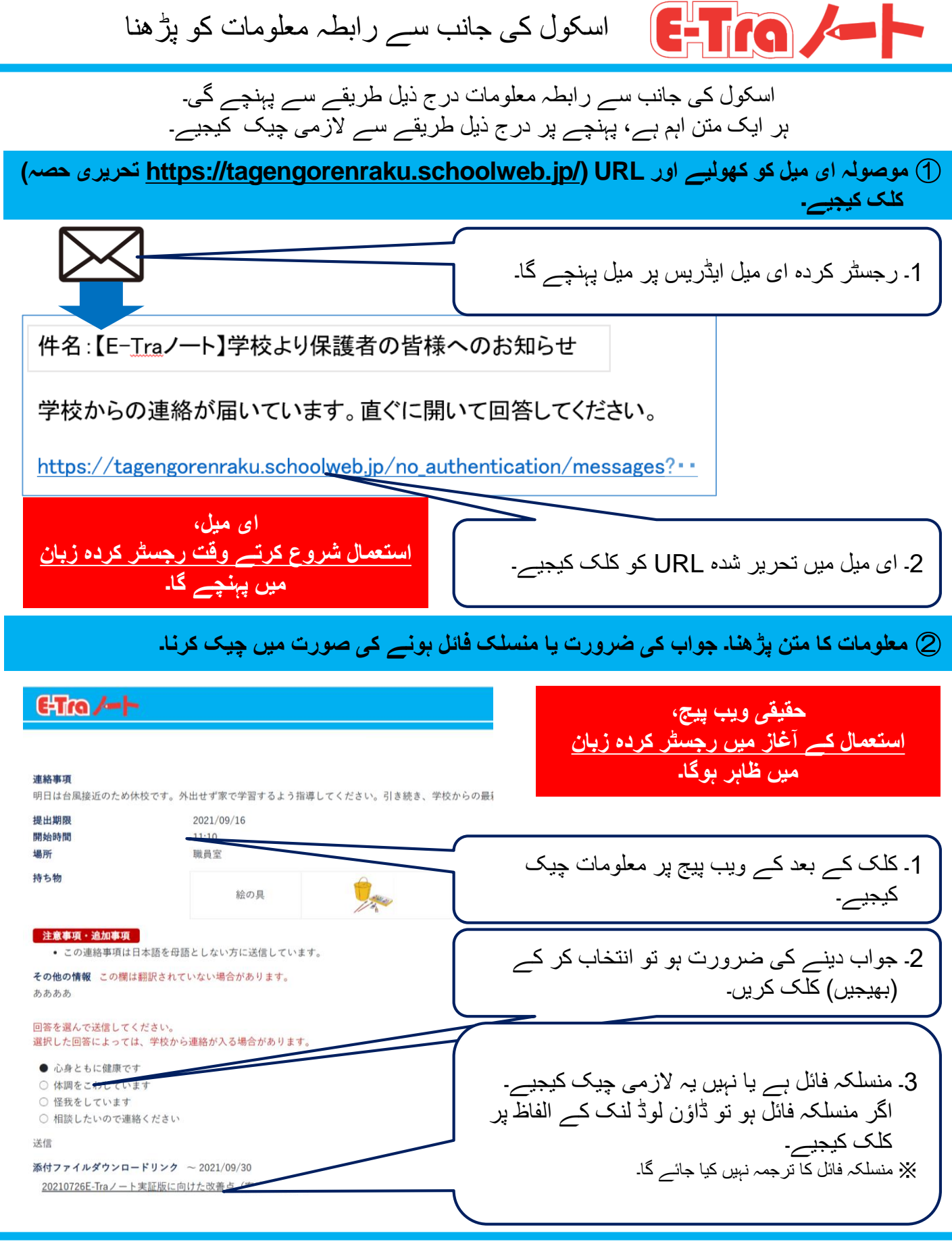

Copyright©2022 TOPPAN INC. Supervised by H.Wakabayashi

#### ウルドゥ語 TOPPAN

# Leia os comunicados enviados pela escola

A escola fornecerá comunicados através do método a seguir. Todos são comunicados importantes, portanto, certifique-se de verificá-los assim que chegarem, através dos procedimentos abaixo.

#### **(1) Abra o e-mail recebido e clique no URL (no local em que houver o endereço https://**~ **).**

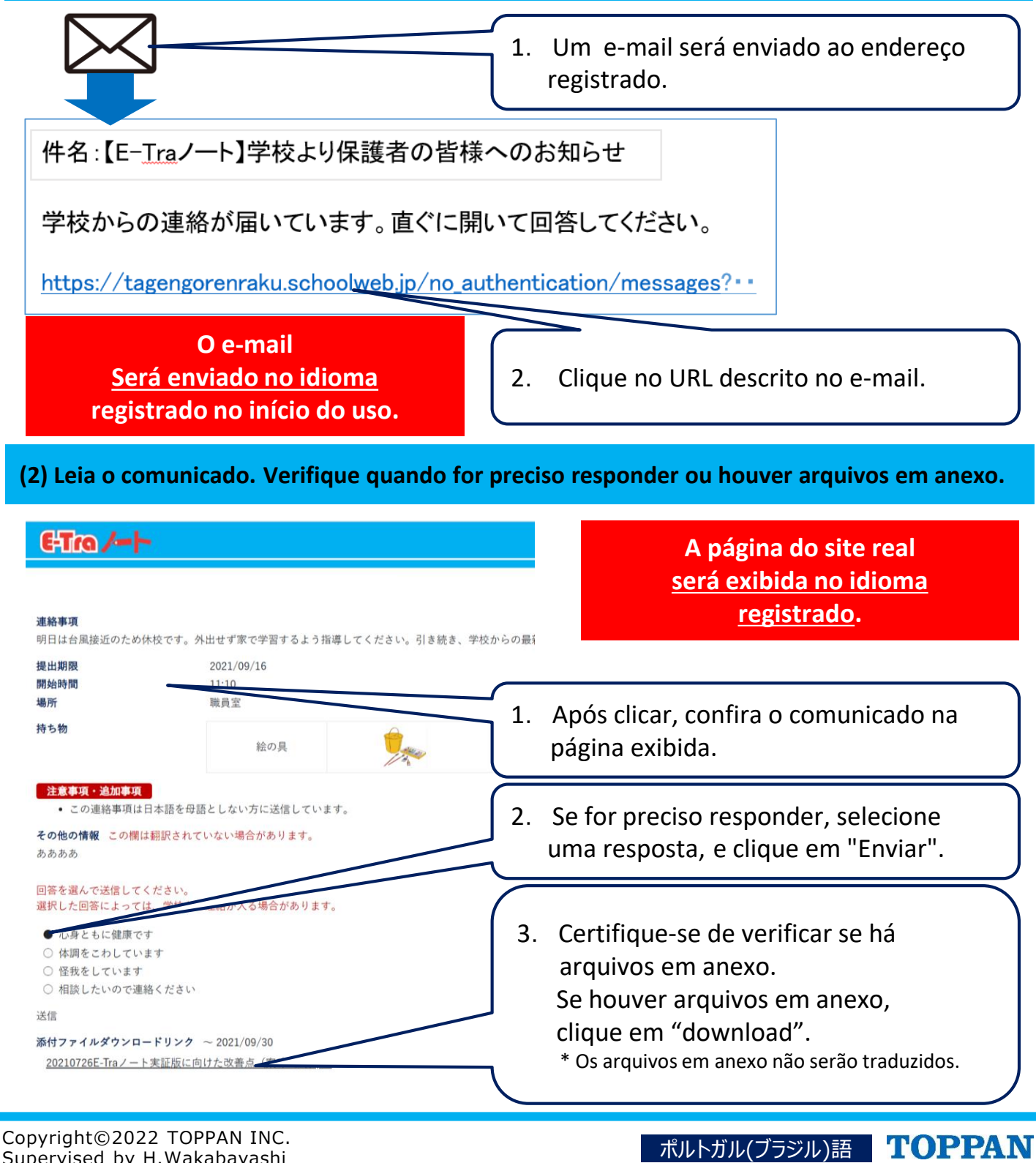

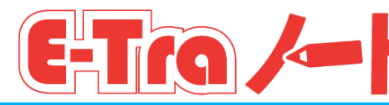

Ihahatid tulad ng sumusunod ang mga bagay sa komunikasyon mula sa eskuwela. Dahil mahalaga ang nilalaman ng lahat ng mga ito, mangyaring siguraduhing i-check ayon sa sumusunod na pamamaraan kapag natanggap.

#### **(1) Buksan ang natanggap na email, at i-click ang itinukoy na URL (bahagi kung saan nakasulat ang https://~).**

1. Darating ang email sa ini-register na email address.

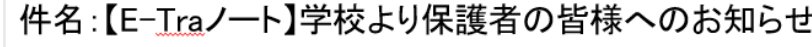

学校からの連絡が届いています。直ぐに開いて回答してください。

https://tagengorenraku.schoolweb.jp/no\_authentication/messages? · ·

**Darating ang email sa wikang ini-register sa oras ng pagsisimula ng paggamit.**

2. Mangyaring i-click ang URL na itinukoy sa email.

**(2) Basahin ang mga bagay sa komunikasyon. I-check kung kailangan ng pagsagot o mayroong naka-attach na file.**

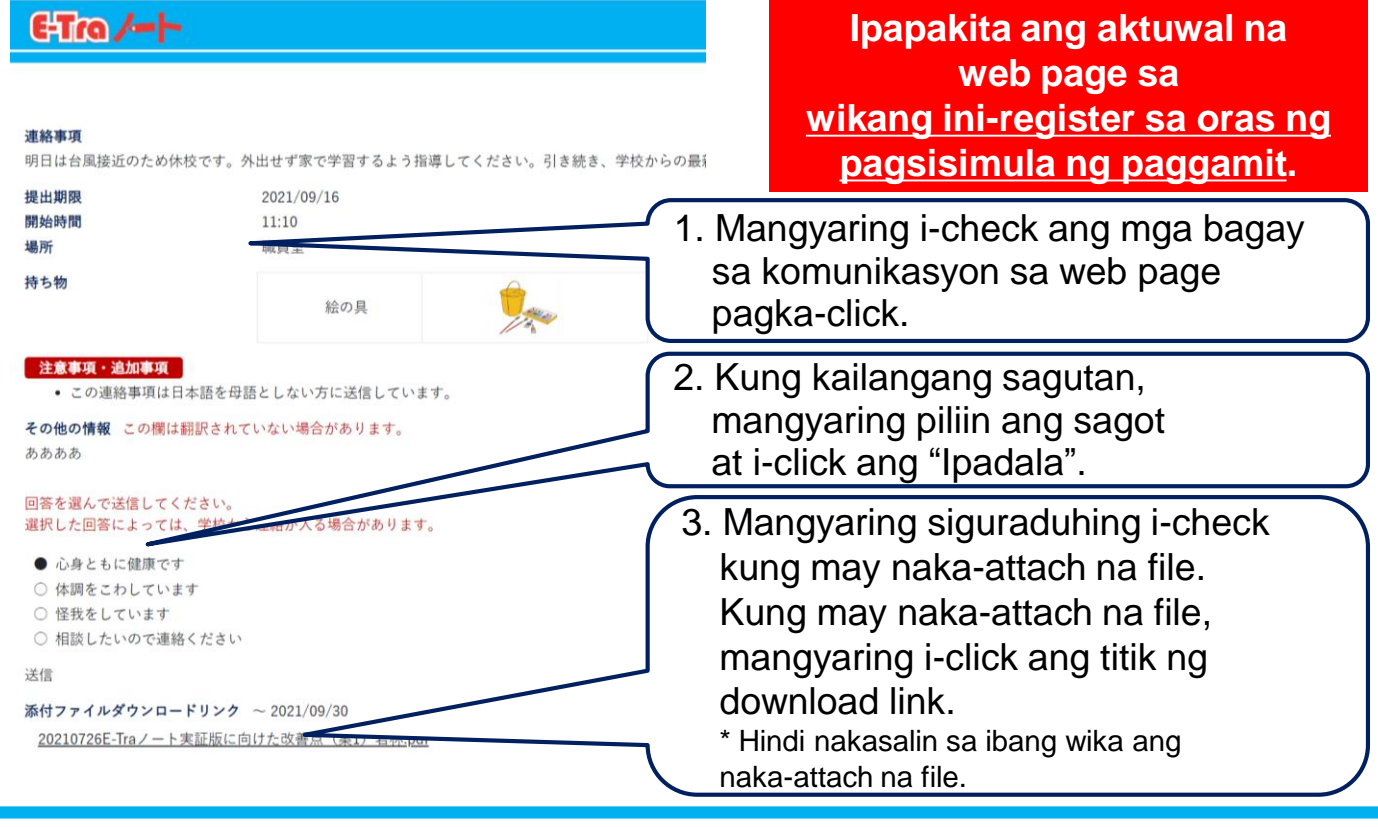

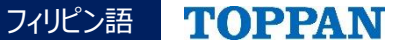

# Đọc thông báo từ nhà trường

Thông báo từ nhà trường sẽ được gửi đến như sau. Tất cả các thông báo đều là những nội dung quan trọng do đó khi thông báo được gửi đến nhất thiết phải kiểm tra theo trình tự như sau.

### **(1) Mở email đã được gửi đến và nhấp vào URL ghi trong đó (chỗ ghi là https: // ~)**

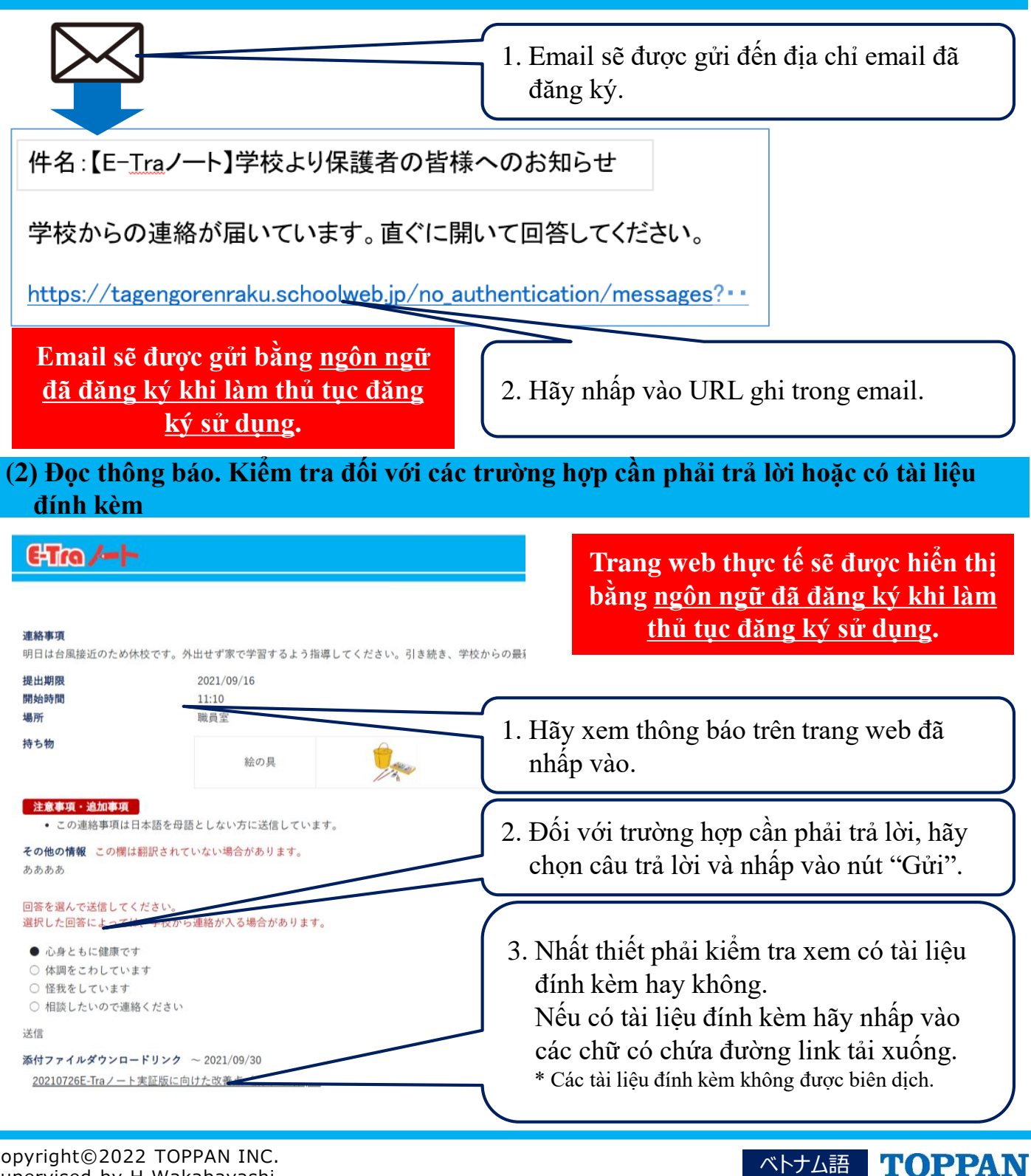

Copyright©2022 TOPPAN INC. Supervised by H.Wakabayashi

# स्कु लबाट आएको सूचना पढ्ने

स्कु लबाटको सूचना ननम्न अनुसार आउनेछ| सबै महत्त्वपूर्ण जानकारी भएकोले सूचना आयो भने अवश्य निम्न अनुसार कदम चालेर पक्का गर्नुहोस्|

### ① **प्राप्त मेल खोलेर उल्लेखखत** URL([https://](https://～)[~](https://～) **भनेर लेखखएको ठाउँ**) **खिक गननुहोस्**|

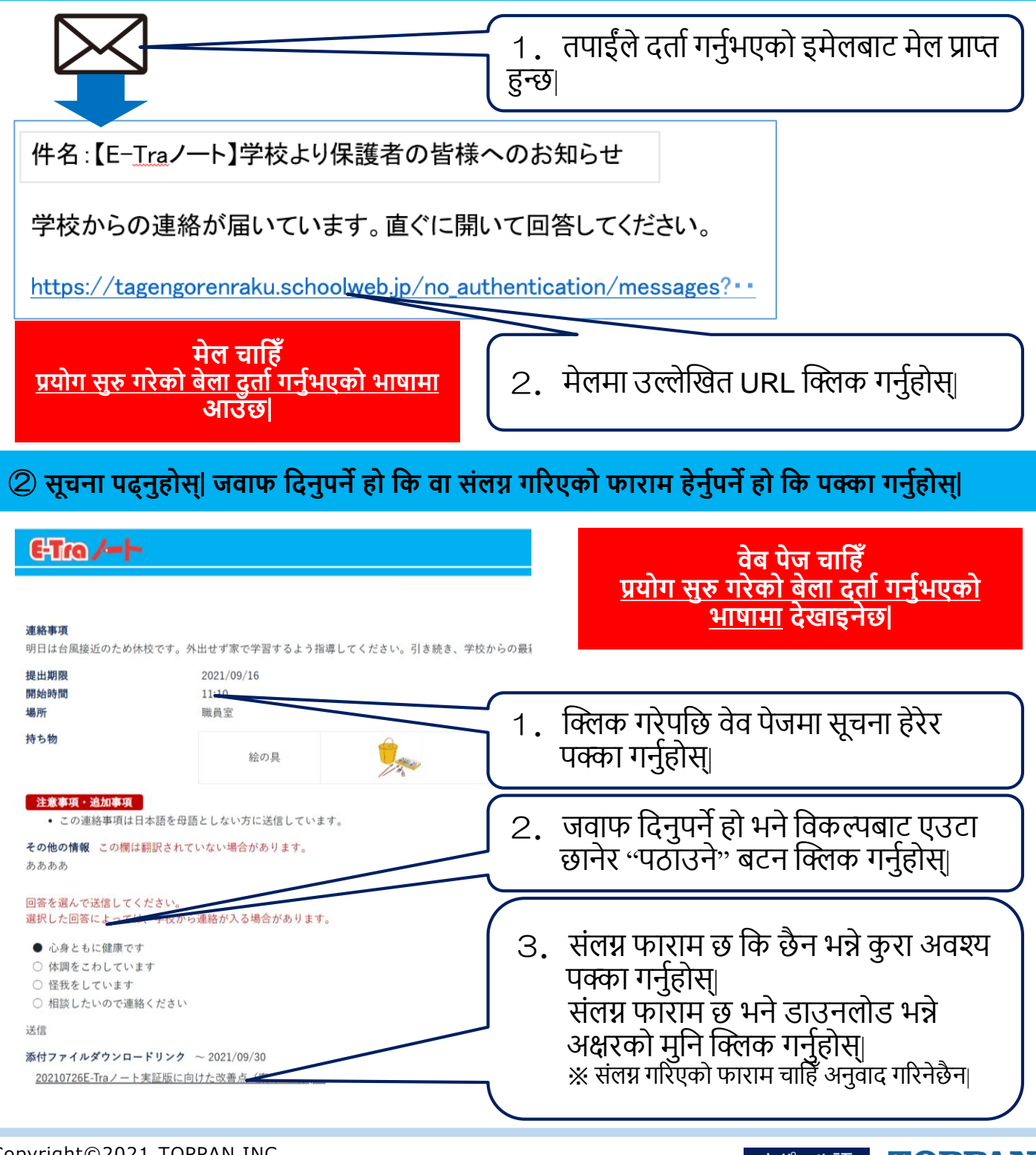

Copyright©2021 TOPPAN INC. Copyright©2021 TOPPAN INC.<br>Supervised by H.Wakabayashi トランプ インタートリック インタート あいしゃ あいしゃ ネパール語 エクロココン インタート

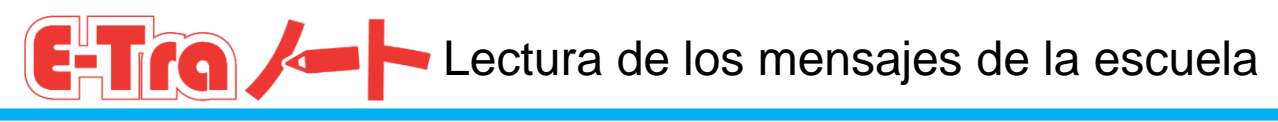

Los mensajes de la escuela le llegarán del siguiente modo. Todos los mensajes contienen información importante.

#### Cuando le lleguen mensajes, asegúrese de comprobarlos siguiendo los siguientes pasos.

**(1) Abra el correo electrónico que le ha llegado, y haga clic en la dirección URL (se indica tras https://**~**).**

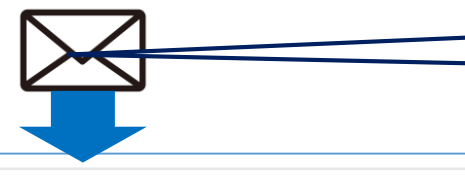

1. Le llegará un correo electrónico a la dirección de correo electrónico registrada.

件名:【E-Traノート】学校より保護者の皆様へのお知らせ

学校からの連絡が届いています。直ぐに開いて回答してください。

https://tagengorenraku.schoolweb.jp/no\_authentication/messages? • •

**El correo electrónico le llegará en el idioma registrado cuando comenzó su uso.**

2. Haga clic en la dirección URL recogida en el correo electrónico.

スペイン語 TOPPAN

**(2) Lea los mensajes. En caso de que sea necesaria su respuesta o que haya archivos adjuntos, compruébelos.**

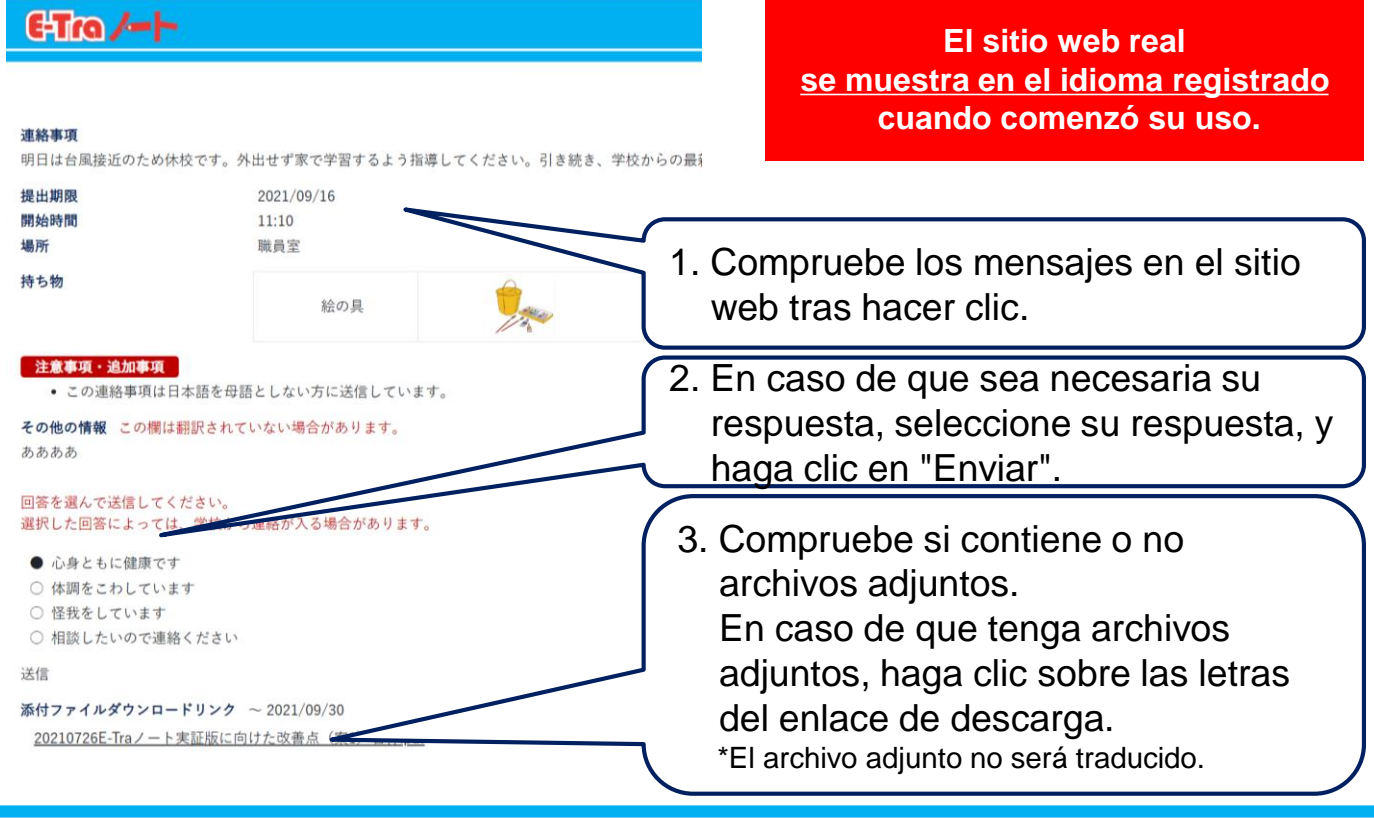